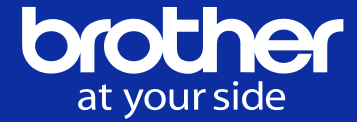

# b-PAC活用資料 Webアプリケーション編

# ブラザー工業株式会社

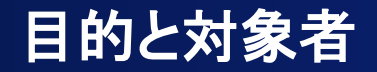

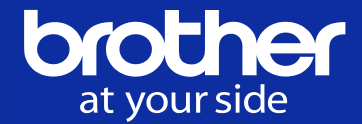

## 目的:

# Webからラベルを印刷するための システム構成とコーディング例を紹介します。

対象者:

# Webプログラミングに関する知識を有する開発者。

参考: Webアプリケーションとは

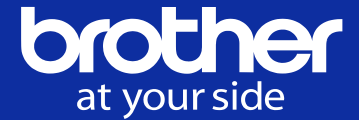

Webのしくみを利用したアプリケーションソフトウェアです。

サーバーから返ってくるHTMLやスクリプトをブラウザーで表示、実行することで機能を実現します。 Webアプリケーションからラベルを印刷することを考えます。

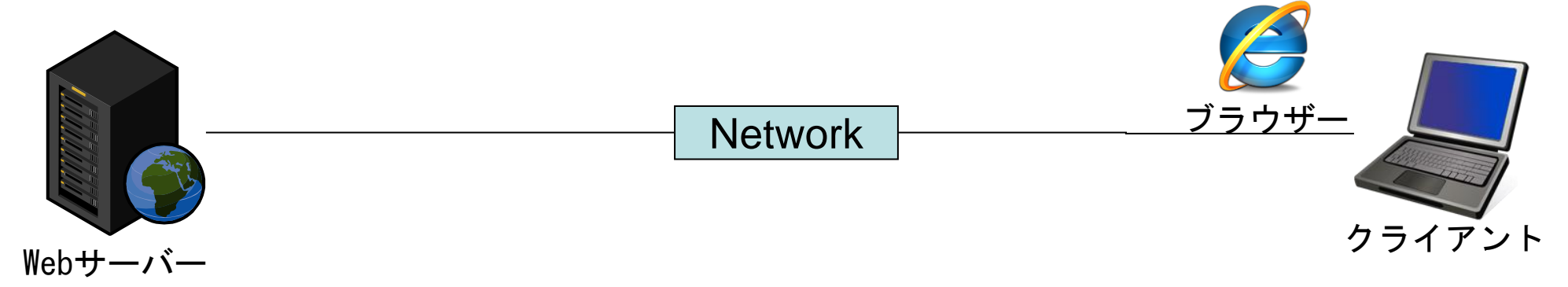

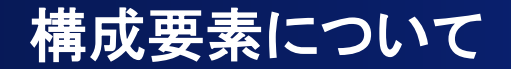

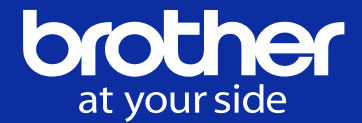

この資料で紹介しているソリューションはb-PACを利用してラベルを印刷します。

そのためシステムに追加する構成要素として

(1) b-PAC (COMコンポーネント)

- (2) b-PACを実行する Windows PC
- (3) b-PACに対応したラベルプリンター
- (4) (3)のプリンタードライバー

が必要となります。

(2)のWindowsPCについては、Webサーバー側にb-PACを配置するか ブラウザー側にb-PACを配置するかの二択となります。

(4)のプリンタードライバーは構成するシステムによってインストールすべき場所が違います。

そのほかに、一部の環境で Brother b-PAC Extension が必要となります。

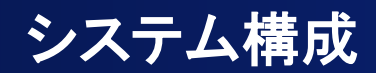

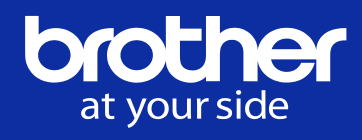

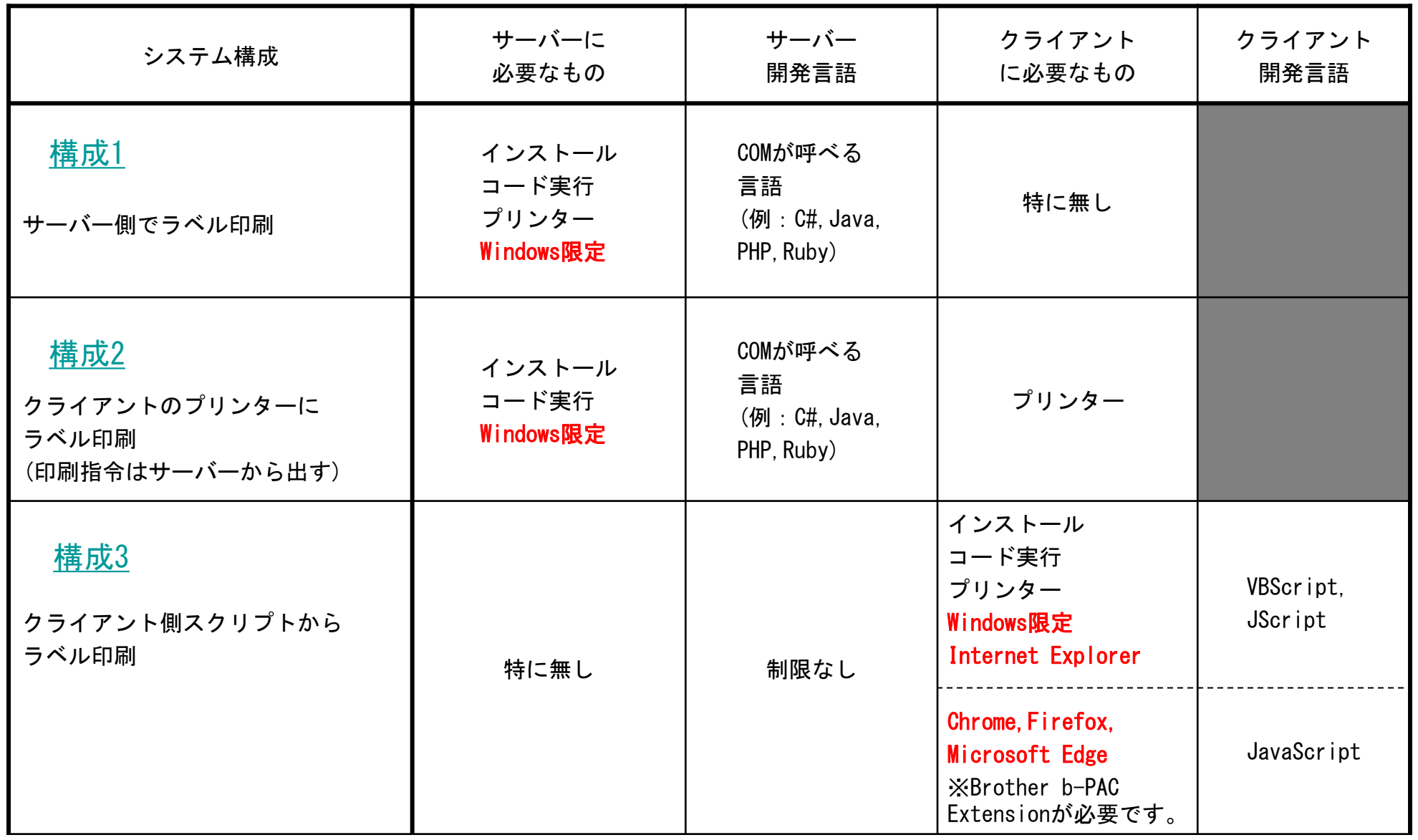

<span id="page-5-0"></span>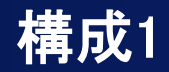

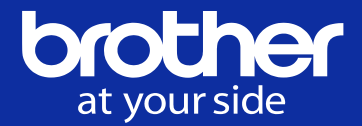

サーバーに接続されたプリンターから印刷します。

プリンタードライバーやb-PACはサーバー側に配置します。(サーバーOSはWindows限定です。)

Webの開発言語はCOMが呼べるものであれば使えます。クライアントは特に制限がありません。

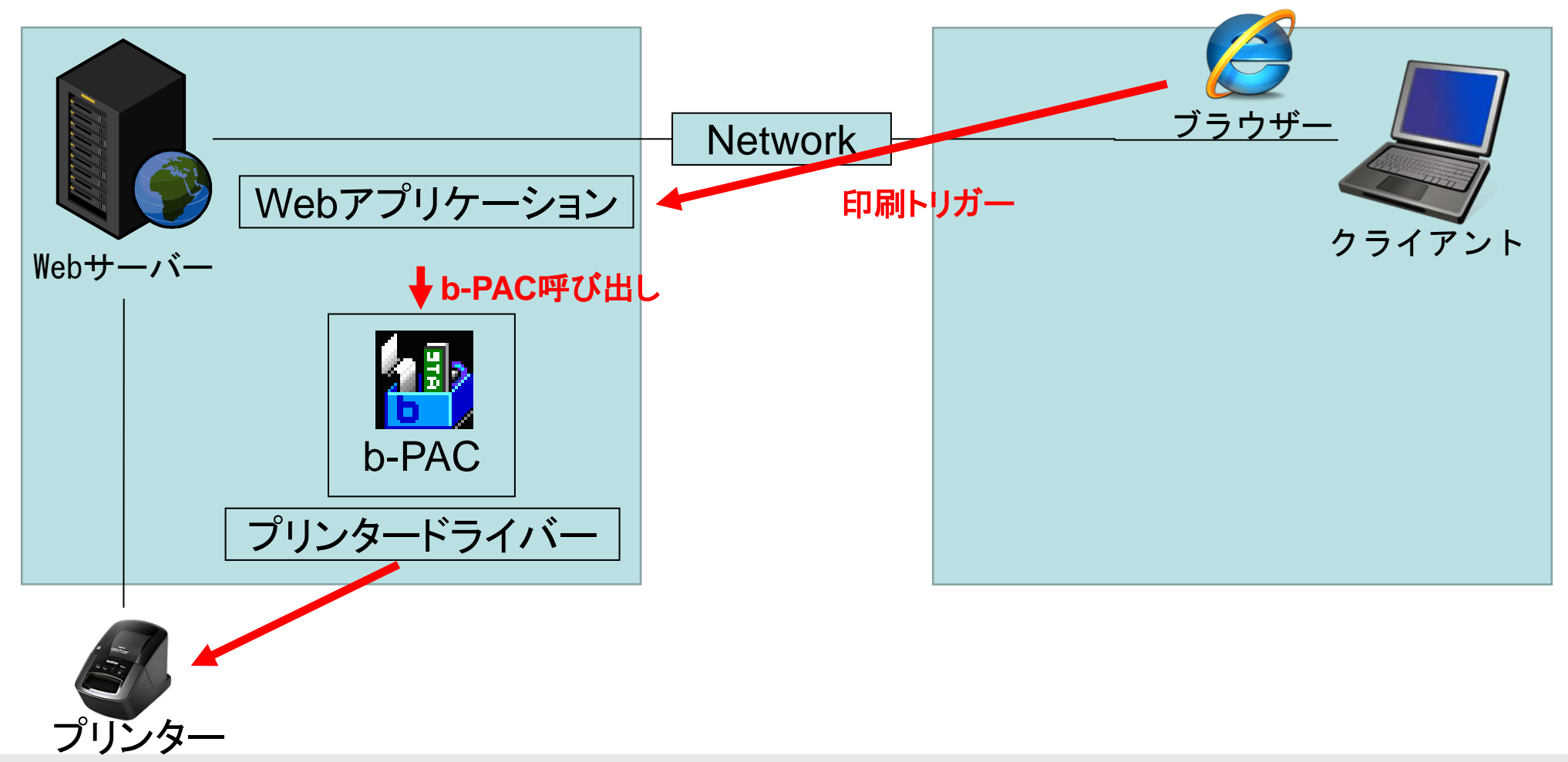

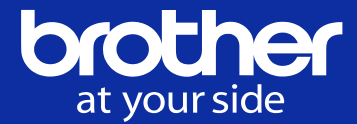

コード例:構成1でのASP.NET(VB)の例

```
構成1でASP.NETのサーバーを使用する場合のコード例。
b-PACをサーバー側で実行します。
```
Dim objDoc As bpac.DocumentClass = New bpac.DocumentClass Try

```
objDoc.Open(strLbxPath)
   objDoc.GetObject("txtName").Text = "web 印刷"
   objDoc.StartPrint("", bpac.PrintOptionConstants.bpoDefault)
   objDoc.PrintOut(1, 0)
   objDoc.EndPrint()
Catch ex As Exception
   Me.lblErr.Text = "異常が発生しました。" & vbTab & ex.Message
End Try
objDoc.Close()
```
<span id="page-7-0"></span>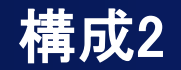

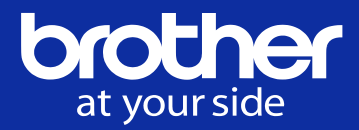

クライアントに接続されたプリンターから印刷します。

プリンターを共有し、サーバーからもプリンターが見える必要があります。

ソフトウェアの作り方は構成1と同じです。サーバーOSはWindows限定です。

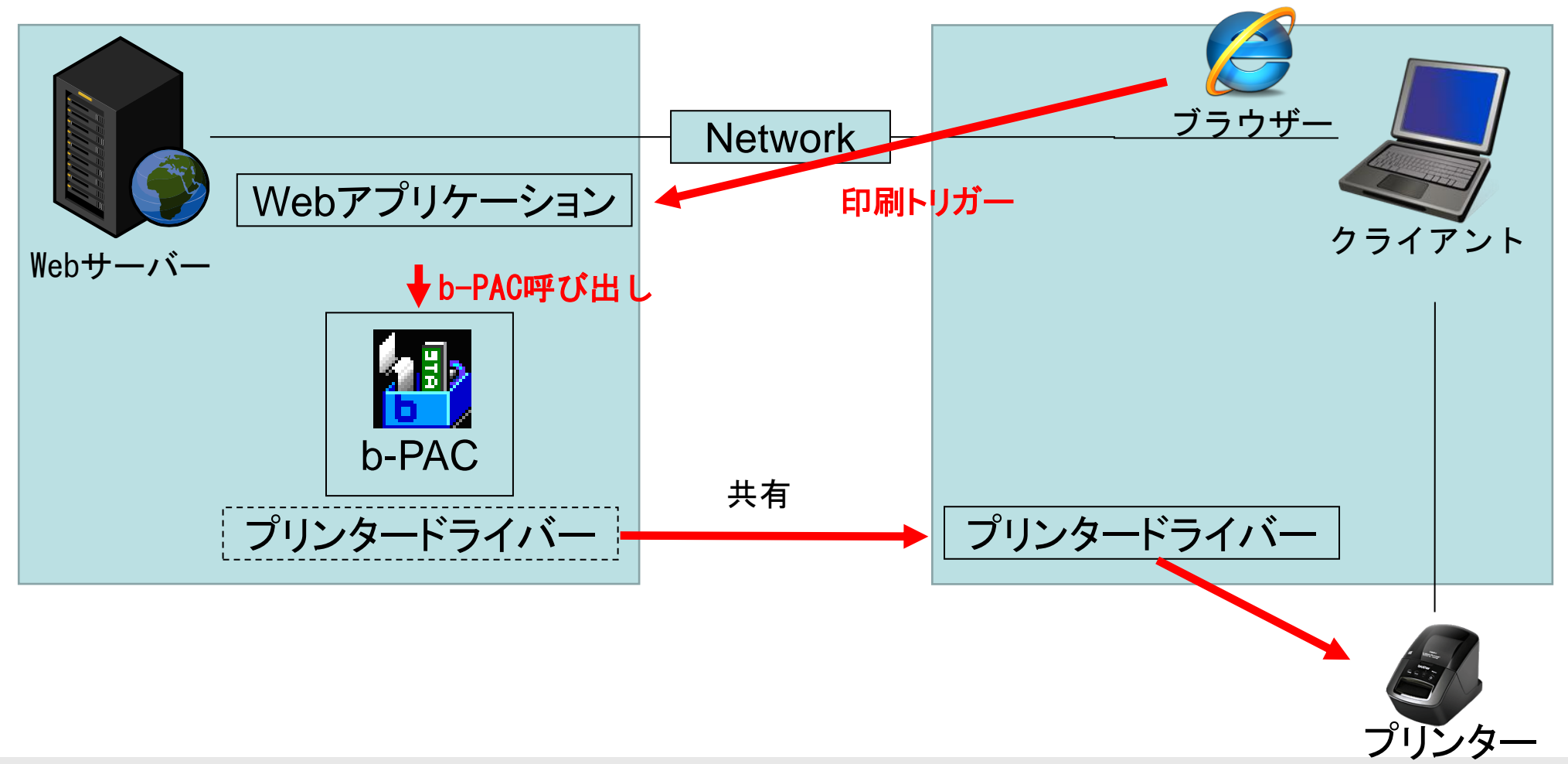

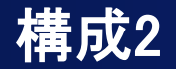

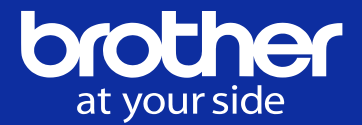

構成2と構成1の違いは、出力先のプリンターを共有プリンターとするだけの違いです。

したがって構成1のコードがそのまま構成2に適用できます。

<span id="page-9-0"></span>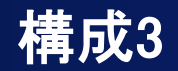

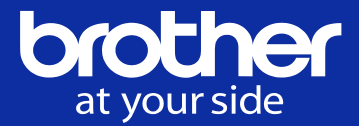

クライアントに接続されたプリンターに印刷します。

クライアントにb-PACをインストールします。(クライアント**OS**は**Windows**限定です。)

ブラウザーが**Internet Explorer**の場合、スクリプトはVBScriptまたはJScriptが利用できます。

ブラウザーが**Chrome,Firefox,Microsoft Edge**の場合、スクリプトはJavaScriptが利用できます。

※この場合はBrother b-PAC Extensionが必要です。

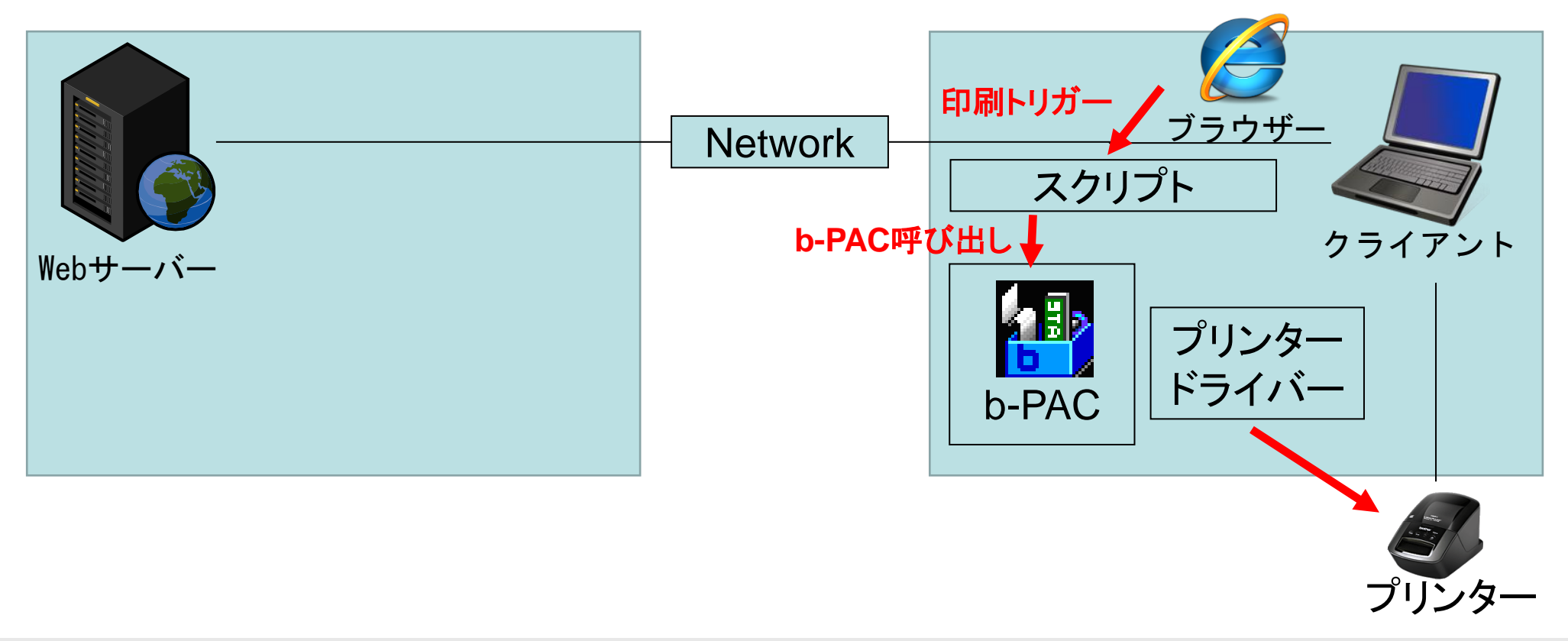

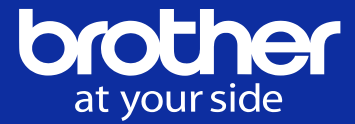

### コード例:構成3での例1

構成3で、クライアントPCのブラウザー(Internet Explorer) に表示させるHTML

下記のようなHTMLをブラウザに表示させることにより、b-PACを利用した印刷が可能となります。 VBScript

 $\langle$ html $\rangle$ 

<head>

```
\langlemeta http-equiv="x-ua-compatible" content="IE=8">
```
<title>固定資産ラベル作成</title>

```
\langlescript LANGUAGE="VBScript">
```
 $\langle$ !--

Sub DoPrint()

Dim TheForm

 $Set$  TheForm = Document. ValidForm

Dim ObjDoc

Set ObjDoc =  $CreateObject('bpac.Document'')$ 

bRet = ObjDoc.Open("c:¥temp¥固定資産名.lbx")

If (  $bRet \Leftrightarrow False$  ) Then

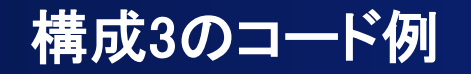

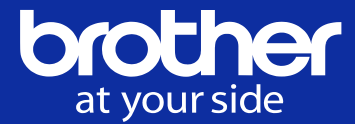

### コード例:構成3での例1(続き)

```
ObjDoc.GetObject("Name").Text = TheForm FixedAsset.Value
    ObjDoc. StartPrint "DocumentName", 0
    ObjDoc.PrintOut 1,0
    ObjDoc.EndPrint 
  End If
  Set Ob iDoc = Nothing
End Sub
 \rightarrow\langle script\rangle\langle/head\rangle\langlebody\rangle\langleform NAMF="ValidForm"\rangle固定資産名:<INPUT VALUE="asset1" NAME="FixedAsset" SIZE=30><br>
<input TYPE="button" VALUE="印刷" onClick="DoPrint">
\langle/form\rangle\langle/body\rangle\langle/html\rangle
```
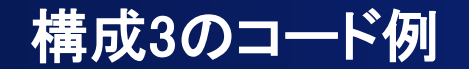

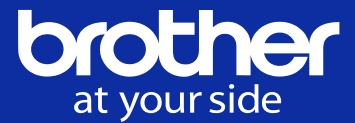

### コード例:構成3での例2

#### **JScript**

```
\langlehtml\rangle\langlehead\rangle<title>固定資産ラベル作成</title>
<script LANGUAGE="JavaScript">
\langle --
function DoPrint() {
  var theForm = document.getElementById("ValidForm");
  var objDoc = new ActiveXObject('bpac.Document'');if (objDoc.Open("c:¥¥temp¥¥固定資産名.lbx") != false) {
      objDoc.GetObject("Name").Text = theForm FixedAsset.value;
      objDoc.StartPrint("",0);
```

```
objDoc.PrintOut(1,0);
```

```
objDoc.EndPrint();
```

```
objDoc.Close();
```
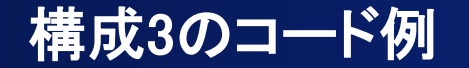

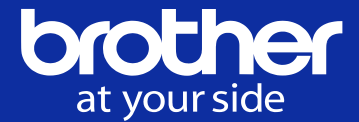

### コード例:構成3での例2(続き)

```
}
}
-->
\langle/script\rangle\langle/head\rangle<body>
\langleform Id="ValidForm"\rangle固定資産名:<INPUT VALUE="asset1" NAME="FixedAsset" SIZE=30><br>
<input TYPE="button" VALUE="印刷" onClick="DoPrint()">
\langle/form\rangle</body>
</html>
```
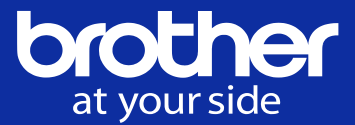

### コード例:構成3での例3

**JavaScript** 構成3で、クライアントPCのブラウザー(Chrome, Firefox, Microsoft Edge) に表示させるHTML 下記のようなHTMLをブラウザに表示させることにより、b-PACを利用した印刷が可能となります。

 $\langle$ html $\rangle$ 

<head>

```
<title>固定資産ラベル作成</title>
```
 $\langle$ script type="module" $\rangle$ 

```
import * as bpac from './bpac.js';
```

```
window. DoPrint = async function DoPrint() {
```

```
const the Form = document.get Element ById('ValidForm'');
```
const objDoc =  $b$ pac. IDocument;

```
const ret = await objDoc.Open("c:¥¥temp¥¥固定資産名.lbx");
```

```
if (ret != false) {
```

```
const objName = await objDoc.GetObject("objName");
```

```
objName.Text = theForm.FixedAsset.value;
```

```
objDoc.StartPrint("",0);
```

```
objDoc.PrintOut(1,0);
```

```
ob iDoc. EndPrint();
```

```
ob iDoc. Close();
```
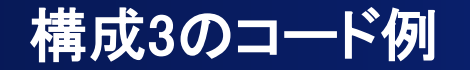

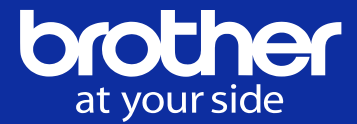

### コード例:構成3での例3(続き)

```
}
}
\langle script\rangle\langle/head\rangle\langle body \rangle<form Id="ValidForm">
固定資産名:<INPUT VALUE="asset1" NAME="FixedAsset" SIZE=30><br>
<input TYPE="button" VALUE="印刷" onClick="DoPrint()">
\langle / form\rangle</body>
</html>
```
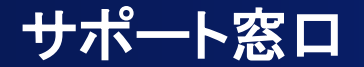

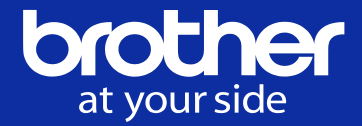

## ご不明な点がございましたら下記のWebページをご覧ください。

# b-PAC: [http://www.brother.co.jp/dev/bpac/](http://www.brother.co.jp/dev/bpac/index.aspx)

# 使用方法: [http://www.brother.co.jp/dev/bpac/use/](http://www.brother.co.jp/dev/bpac/use/index.aspx) FAQ: [http://www.brother.co.jp/dev/bpac/faq/](http://www.brother.co.jp/dev/bpac/faq/index.aspx)